# **2. Entorno de trabajo y funcionalidad en Arquímedes**

<span id="page-0-1"></span>[2.2. Creación de conceptos desde la ventana Árbol de](#page-0-0)  [descomposición ...................................................................................... 1](#page-0-0) [2.2.1. Insertar un capítulo entre otros existentes ................................................................................................. 2](#page-1-0) [2.2.2. Ordenar capítulos y partidas ...................................................................................................................... 3](#page-2-0) [2.2.3. Buscar conceptos ...................................................................................................................................... 4](#page-3-0) [2.2.4. Copiar conceptos ....................................................................................................................................... 7](#page-6-0) [2.2.5. Borrar conceptos ......................................................................................................................................12](#page-11-0) [2.2.6. Copia del contenido de celdas, columnas y tablas de conceptos ............................................................13](#page-12-0)

# <span id="page-0-0"></span>**2.2. Creación de conceptos desde la ventana Árbol de descomposición**

Para crear un concepto tecle el código del nuevo concepto en la línea de inserción. La línea de inserción puede ser de capítulo  $\bullet$ , de partida  $\bullet$  o de precio auxiliar o unitario  $\bullet$ .

Al teclear un código sobre el campo **Código** de la línea de inserción de concepto no existente en ninguna base de datos abierta tiene la posibilidad de definirlo como un concepto nuevo. Las posibilidades de definir un concepto nuevo son las siguientes:

**Capítulo**. Sólo si la línea de descomposición donde se encuentra cuelga de otro capítulo.

**Subcapítulo**. Indique los niveles que desea crear con la opción Niveles de capítulos en Modo Edición del menú Árbol. Aunque no sea habitual, el programa permite insertar una partida en un nivel de inserción de capítulos. Para esto, debe hacer una doble pulsación con el botón izquierdo del ratón sobre el campo del código o pulsar la tecla 'Insertar' de su teclado cuando esté seleccionado el campo del código. De este modo, aparecerá un cuadro de diálogo que le permitirá elegir el tipo de concepto a insertar (partida o capítulo). Recuerde que si teclea simplemente el código en un nivel de inserción de capítulos, el programa entenderá que se trata de un capítulo y no le preguntará nada más.

**Descompuesto.** Sólo si la línea de descomposición donde se encuentra cuelga de un capítulo. No es posible teclear su coste directamente ya que la descomposición se define *a posteriori* y, por tanto, su coste se calcula una vez que se haya creado este concepto y se la haya añadido su descomposición en precios simples y/o en precios auxiliares, con sus rendimientos y precios.

**Paramétrico.** Sólo es posible hacerlo en Bancos de precios. Consulte el apartado 2.12.2**.** [Cómo crear y modificar](http://www.cype.net/manuales/arquimedes/Cype_arquim_c2_12_parametros_obra.pdf) [conceptos paramétricos](http://www.cype.net/manuales/arquimedes/Cype_arquim_c2_12_parametros_obra.pdf)*.* 

**Sin clasificar.** Para partidas sin descomposición (Partidas alzadas) o bien para precios simples sin clasificar que formen parte de la descomposición de las partidas.

**Mano de obra**, **Maquinaria** y **Material**. Sólo colgando de partidas con descomposición.

**Medios auxiliares.** Sólo si se encuentra colgando de partidas con descomposición. Calculan un porcentaje de la suma de los importes de la descomposición que tenga por encima. Deben llevar en su código el símbolo %. Consulte el apartado 1.2.1.7. Conceptos tipo [Porcentaje.](http://www.cype.net/manuales/arquimedes/Cype_arquim_c1_bases_datos.pdf)

**Abono parcial.** Sumas parciales de los elementos que tengan por encima. Sólo cuando cuelgan de partidas con descomposición. Consulte el apartado 1.2.1.8. [Conceptos](http://www.cype.net/manuales/arquimedes/Cype_arquim_c1_bases_datos.pdf) tipo Abono parcial. Cuadro de precios Nº 2*.*

*Podría ser que al crear el concepto este no se dejara crear, los motivos pueden ser varios:*

- *Si el código que está introduciendo ya pertenece a otro capítulo no es posible crear el capítulo. Si no lo encuentra en el árbol de descomposición puede ser que se trate de un concepto 'no referenciado'. Seleccione los conceptos 'no referenciados' desde la ventana Lista de conceptos por medio de la opción del menú Lista > Otros conceptos > No referenciados.*
- *También puede ocurrir que esté introduciendo un caracter extraño en el nombre del código, como la 'ñ'.*

### <span id="page-1-0"></span>**2.2.1. Insertar un capítulo entre otros existentes**

Pinche con el ratón el capítulo anterior al que desea insertar. Pulse la opción **Insertar línea descomposición** del menú **Árbol**. O pulse el botón derecho del ratón y en el menú contextual escoja la opción **Insertar línea de descomposición**. En ambos casos se mostrará el diálogo Selección de concepto a añadir a la selección [Fig. 2.1.](#page-1-1)

<span id="page-1-1"></span>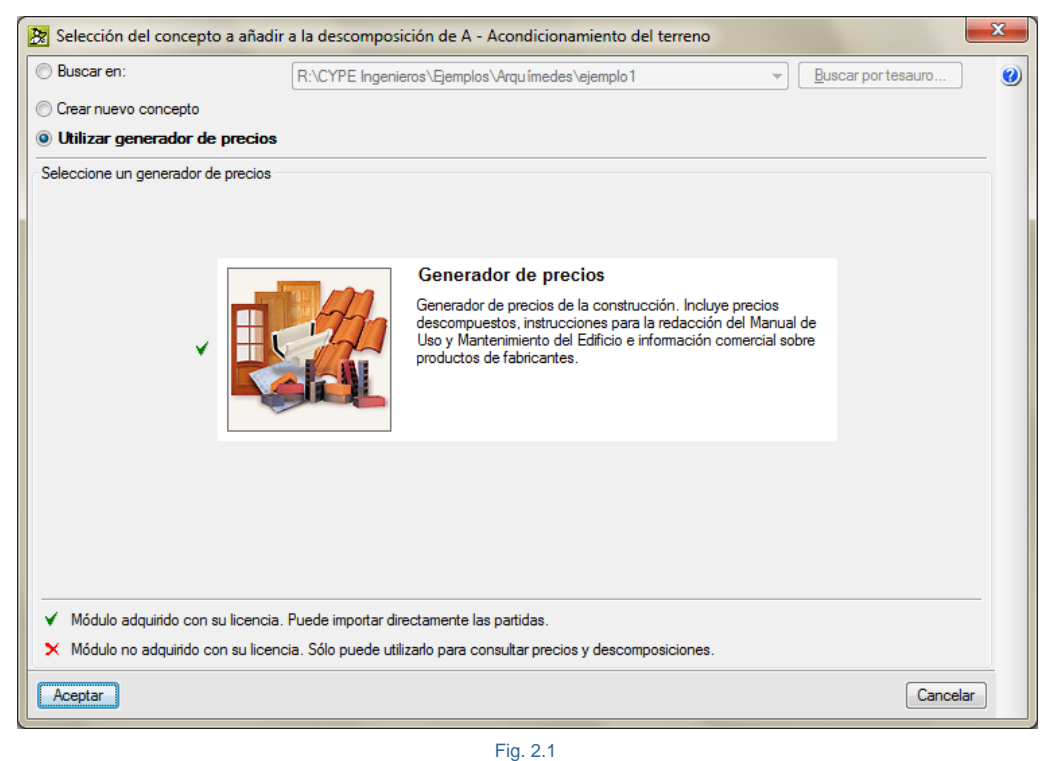

Puede insertar un concepto existente en alguna de las bases de datos que tenga abiertas en ese momento.

Puede insertar un concepto creándolo nuevo.

O puede insertar un concepto si emplea un Generador de precios. Consulte el apartado 2.13. [Conexión](http://www.cype.net/manuales/arquimedes/Cype_arquim_c2_13_conex_generador_precios.pdf) con el [Generador](http://www.cype.net/manuales/arquimedes/Cype_arquim_c2_13_conex_generador_precios.pdf) de precios.

### <span id="page-2-0"></span>**2.2.2. Ordenar capítulos y partidas**

Para ordenar de forma manual conceptos desde la ventana **Árbol de descomposición** puede hacerlo cogiendo el concepto a trasladar a la nueva posición pulsando el botón izquierdo del ratón sobre el icono del concepto y sin soltar el botón presionado del ratón arrastrar a su nueva posición. Si se trata de una partida del Generador de precios y ésta ya existe con el mismo código en el nivel del árbol donde se ha trasladado, Arquímedes modificará el código a la partida trasladada de posición añadiéndole una letra al final del código.

También puede mover de posición pero siempre dentro de su nivel en el árbol un concepto pulsando el botón derecho del ratón y utilizando las opciones **Mover hacia arriba** o **Mover hacia abajo .**

Una forma de ordenar los capítulos y las partidas automáticamente es ordenar alfabéticamente por código (de menor a mayor) todos los capítulos o partidas dentro de sus respectivos capítulos por medio de las opciones correspondientes del menú **Árbol > Reconstruir árbol**. [Fig. 2.2.](#page-2-1)

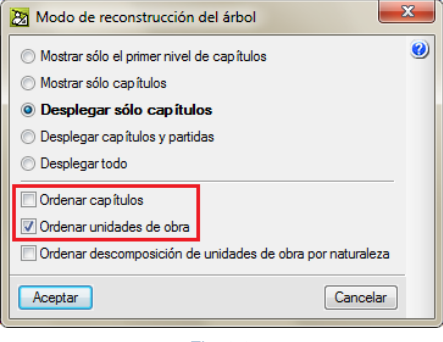

Fig. 2.2

<span id="page-2-1"></span>Otra opción para ordenar capítulos, es pinchar con el ratón sobre la columna **Coste** al nivel del capítulo raíz. Aparecerán los capítulos en la zona inferior. Para moverlos pulse sobre los capítulos y arrástrelos a la nueva posición.

### **Ordenar descomposición de unidades de obra por naturaleza**

Esta opción del menú **Árbol > Reconstruir árbol > Ordenar descomposición de unidades de obra por naturaleza** permite ordenar las líneas de descomposición de todas las unidades de obra. El orden a aplicar es el mismo que el establecido en las naturalezas básicas y luego por código (alfabéticamente de menor a mayor) en unitarios de la misma naturaleza base.

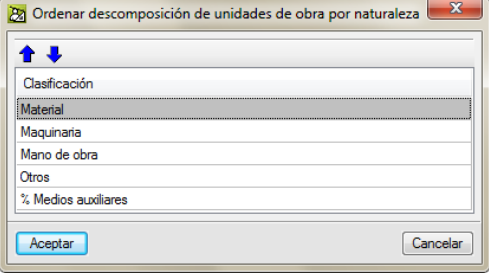

Fig. 2.3

No se ordenará, sin embargo, la descomposición de las unidades de obra que tengan abonos parciales.

Debe tener en cuenta que, como consecuencia de la ordenación, las unidades de obra que contienen conceptos de tipo porcentaje como los medios auxiliares, o costes directos complementarios, pueden variar su precio y, por tanto, producir cambios en el presupuesto de la obra.

### <span id="page-3-0"></span>**2.2.3. Buscar conceptos**

Puede buscar un concepto en una base de datos utilizando varios métodos.

### **2.2.3.1. Localización secuencial por fragmento de texto**

Para agilizar el proceso, utilice la búsqueda secuencial. Este tipo de búsqueda es muy útil si conoce el código de la partida o si desconoce el código pero conoce parte de la descripción.

Este tipo de búsqueda se puede realizar tanto desde la ventana Árbol de descomposición como desde la ventana Jerarquía. Por ejemplo:

Un ejemplo de localización secuencial por fragmento de texto sería la siguiente. Abra el banco de precios EXTR05 que proporciona el programa. Para ello pulse la opción del menú **Archivo > Nuevo** y pulse el botón **Instalar banco de precios 'Extr05 (Junta de Extremadura)'**. Una vez abierto pulse el botón **Jerarquía de capítulos** , aparecerá la ventana **Jerarquía de capítulos.**

Seleccione la opción **Localizar concepto** del menú **Árbol**. Aparecerá el diálogo de la [Fig. 2.4.](#page-3-1)

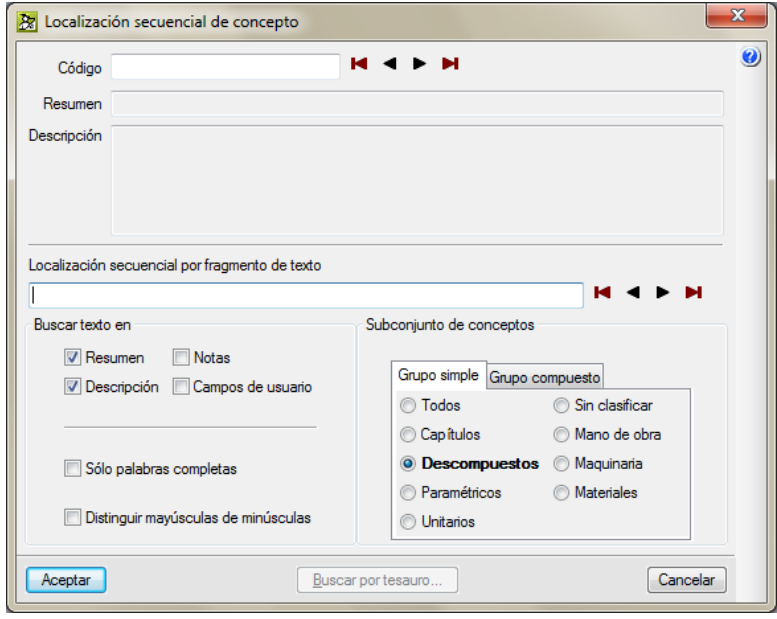

<span id="page-3-1"></span>Fig. 2.4

Imagine que necesita localizar la unidad de obra "Hormigón en masa HM-5/B/40, de 5 N/mm2., consistencia blanda, Tmáx.40 mm elaborado en obra para limpieza y nivelado de fondos de cimentación, incluso vertido por medios manuales y colocación".

Si conoce el código de este concepto, puede buscar en la base de datos a través del código del concepto o por medio de texto. Para buscar por medio de código debe teclear parte del código o el código completo en el campo **Código** y utilizar los botones  $\blacksquare \blacktriangle \blacktriangleright \blacksquare$  Los botones  $\blacksquare$  y  $\blacksquare$  permiten trasladarse al comienzo de la lista por ambos extremos. Los botones  $\blacktriangleleft$  y  $\blacktriangleright$  permiten ir al siguiente concepto por la izquierda o por la derecha respectivamente en la lista de conceptos.

La localización secuencial de fragmentos de texto se puede realizar buscando en los campos **Resumen** y **Descripción** según se quiera o en ambos a la vez. Para el ejemplo mantenga activa la búsqueda en ambos campos. Active la búsqueda de conceptos tipo **Descompuestos** de la pestaña **Grupo** en **Subconjuntos de conceptos**. Escriba en la zona reservada para la **Localización secuencial de fragmentos de texto** las palabras

*+"hormigón en masa" +limpieza -retirada* tal cual aparecen en la [Fig. 2.5](#page-4-0) y pulse el botón tantas veces sean necesarias hasta que localice el concepto en cuestión, en este ejemplo debería ser el segundo que localice.

Las palabras clave a buscar pueden ser palabras completas o sólo una parte inicial de ellas separadas por espacios. Se seleccionarán los conceptos que contengan alguna de esas palabras. Opcionalmente, las palabras de búsqueda pueden contener un signo '+' para obligar a que contenga esa palabra, o un signo '-' para desechar los conceptos que la contengan. También puede juntar varias palabras encerrándolas entre comillas dobles para buscar una cadena de texto. Adicionalmente, si desea localizar palabras con determinada terminación, basta con emplear un asterisco (\*) al principio de cada terminación. Los signos '+' y '-' pueden usarse también en este caso, pero deben estar antes del asterisco.

*La opción Distinguir mayúsculas de minúsculas del diálogo de Localización secuencial del concepto también distingue el tilde si se activa esta opción.*

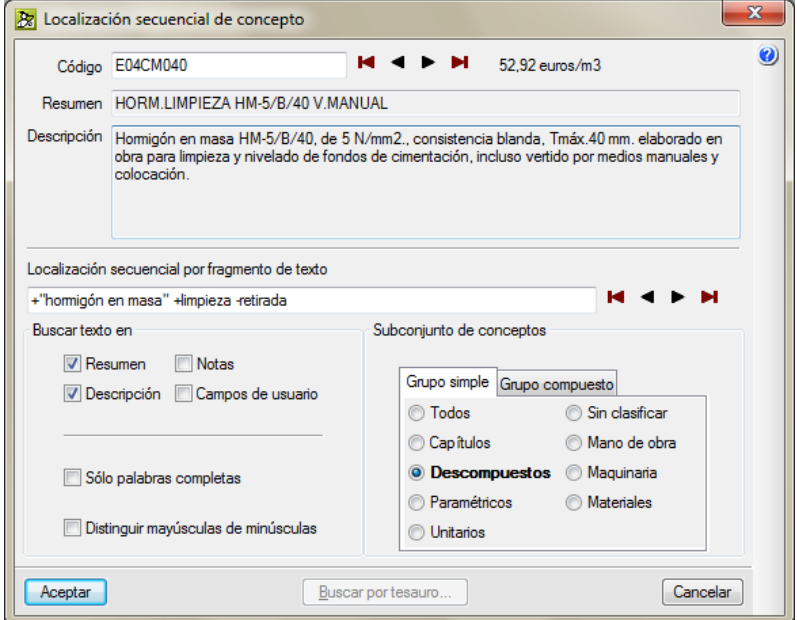

<span id="page-4-0"></span>Fig. 2.5

Una vez localizado el concepto de código **E04CM040** pulse el botón Aceptar. El programa localizará el concepto en la base de datos [Fig. 2.6.](#page-5-0)

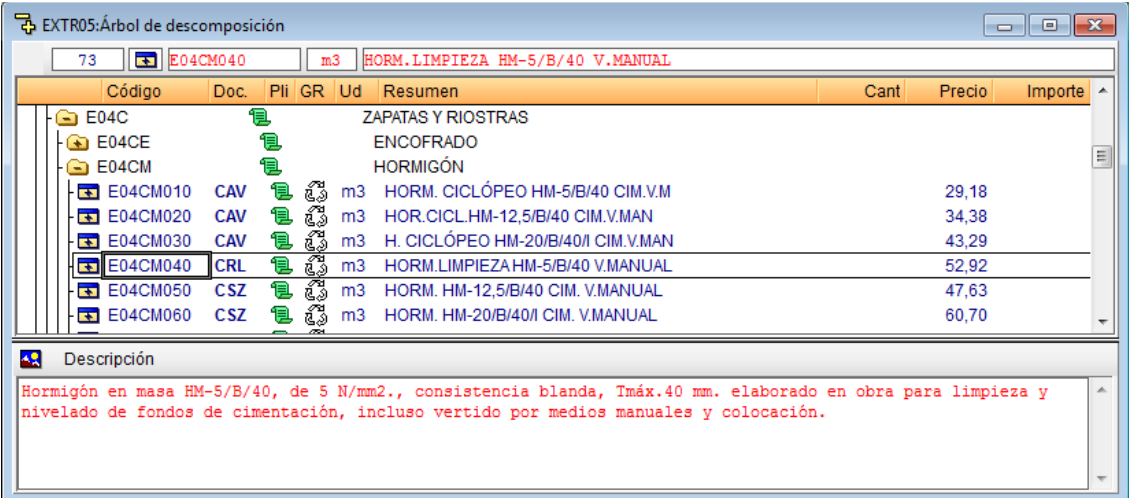

### Fig. 2.6

### <span id="page-5-0"></span>**2.2.3.2. Buscar la partida de forma manual**

Es la forma menos apropiada para buscar conceptos por las dificultades para localizar el concepto en cuestión, en cambio es la forma básica y más simple de localización de un concepto. La búsqueda manual se puede realizar tanto desde la ventana **Árbol de descomposición** como desde la ventana **Jerarquía de capítulos**. Para ello debe intuir en que capítulo se puede encontrar el concepto a buscar. Estando en la venta **Árbol de descomposición** busque visualmente el capítulo en cuestión subiendo y bajando la barra de desplazamiento vertical de la ventana **Árbol de descomposición** y cuando intuya que puede localizarse el concepto en un capítulo ábralo por medio de un doble clic sobre el icono del capítulo plegado  $\bullet$ .

Un ejemplo de localización manual sería la siguiente. Abra el banco de precios EXTR05 que proporciona el programa. Para ello pulse la opción del menú **Archivo > Nuevo** y pulse el botón **Instalar banco de precios 'Extr05 (Junta de Extremadura)'**. Una vez abierto pulse el botón **Jerarquía de capítulos** , aparecerá la ventana **Jerarquía de capítulos.** Haga clic sobre cualquier capítulo en el apartado de capítulos del BP. Se trata de localizar un concepto de esta base de precios como puede ser la unidad de obra FÁB. LADRILLO 1/2 p. HUECO DOBLE con el código E06LD010. Para localizar el concepto busque el capítulo E (PRECIOS DESCOMPUESTOS). Recuerde que cada BP puede tener diferente estructura o jerarquía de capítulos.

Una vez seleccionado el capítulo Precios descompuestos busque el subcapítulo ALBAÑILERÍA (código E06); dentro de éste, el subcapítulo FÁBRICAS DE LADRILLO (código E06L); y dentro de este último, el subcapítulo HUECO DOBLE (código E06LD). A la derecha, en el apartado Precios, puede observar todas las partidas contenidas en el capítulo seleccionado. Localice la partida FÁB. LADRILLO 1/2 p. HUECO DOBLE con el código E06LD010.

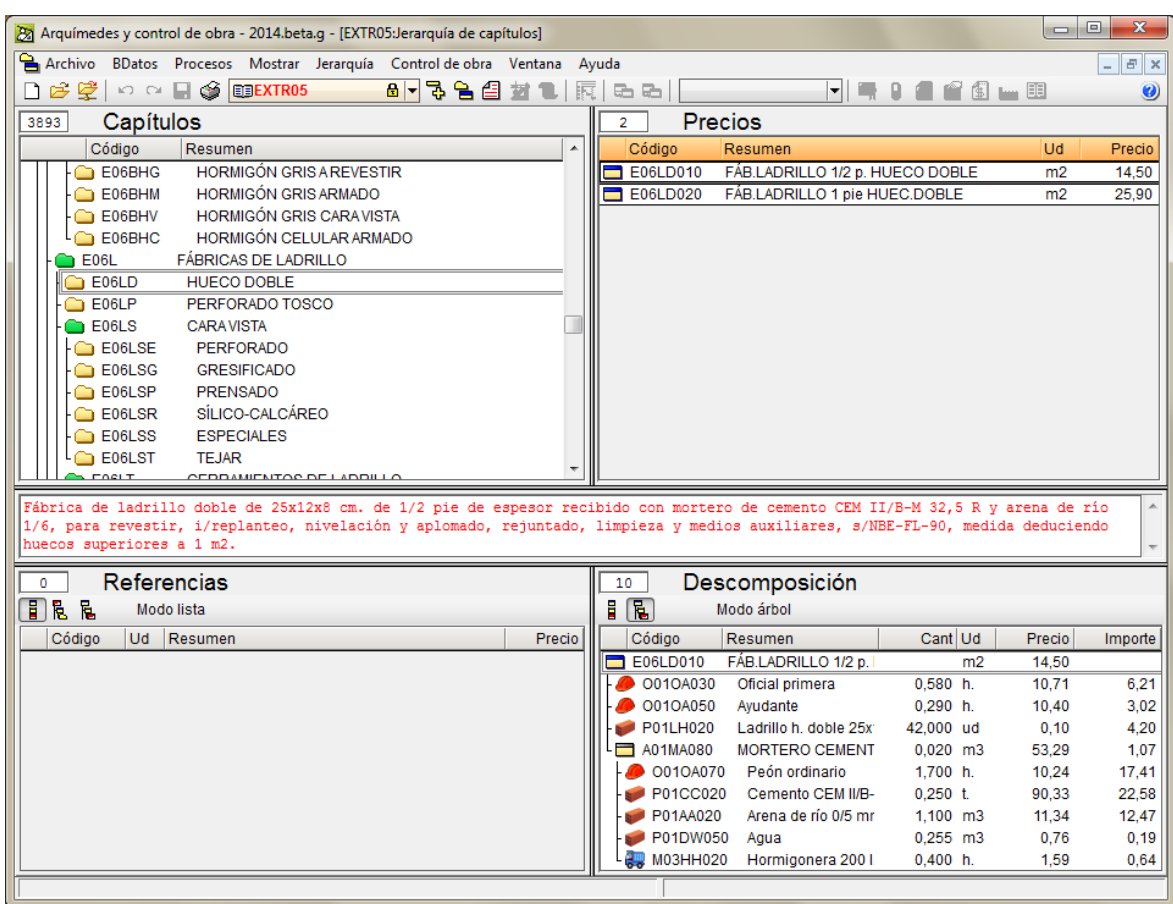

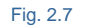

# <span id="page-6-0"></span>**2.2.4. Copiar conceptos**

Puede copiar conceptos de la misma base de datos o de otra base de datos abierta.

La opción más cómoda para copiar un concepto es copiarlo al portapapeles de Windows, para ello pulse con el botón derecho del ratón sobre la línea del concepto a copiar y en el menú contextual que aparece seleccione la opción **Copiar**. A continuación pulse el botón derecho del ratón sobre la línea del concepto anterior al que desea insertar y en el menú contextual que aparece seleccione la opción **Pegar**. Estas mismas operaciones se podrían haber realizado con las combinaciones de tecla **Ctrl + C** para copiar el concepto y **Ctrl + V** para pegar el concepto.

Otra forma cómoda para copiar un concepto siempre y cuando tenga a la vista la posición de copia y la de pegado es arrastrándolo. Para ello pinche con el botón derecho del ratón sobre el concepto a copiar y sin soltar el botón derecho del ratón arrástrelo a su base de datos. Si lo desea, puede realizar un mosaico vertical u horizontal de las ventanas abiertas para organizar las vistas y poder copiar con facilidad.

*Si arrastra un concepto con el botón derecho del ratón las ventanas superpuestas no se irán al fondo, en cambio si arrastra un concepto con el botón izquierdo del ratón las ventanas superpuestas se irán al fondo.*

Puede ser que al tratar de arrastrar o pegar un concepto el programa no le deje realizar la operación mostrando un aviso o simplemente no haga nada. Esto puede ser por diversos motivos, por ejemplo debido al modo inserción, el programa necesita conocer cuántos niveles de capítulos desea que contenga la base de datos. Recuerde que cada concepto tiene su naturaleza y que existen unas reglas para construir el Árbol jerárquico de conceptos dependiendo de si se trata de un presupuesto o un banco de precios. Consulte el apartado **1.1.1. [Concepción y](http://www.cype.net/manuales/arquimedes/Cype_arquim_c1_bases_datos.pdf)  [organización de las bases de datos.](http://www.cype.net/manuales/arquimedes/Cype_arquim_c1_bases_datos.pdf)**

Por ejemplo, en un presupuesto no podrá pegar ni soltar un concepto simple arrastrado a un nivel categorizado por un capítulo de la ventana Árbol de descomposición puesto que ese nivel solamente puede estar formando por partidas con o sin descomposición. En cambio sí que puede pegarlo o arrástralo al nivel de descomposición de una partida.

Otro motivo por el que no le deje pegar o soltar sobre un capítulo aparentemente un concepto simple arrastrado sobre una partida puede ser debido a que lo que ve como partida en realidad se trate de un precio unitario (mano de obra, maquinaria, etc.) en cuyo caso el programa no le permite colocarlo directamente en un capítulo<sup>\*</sup>.

*\* Por medio de la ventana Lista de conceptos filtre los conceptos unitarios por naturalezas para ver si todos tienen su correspondiente icono que lo identifica con su naturaleza o por el contrario no concuerdan. En este caso tendrá que corregir las naturalezas de los conceptos por medio de la herramienta Cambiar tipo de precio simple del menú Lista.*

Otro caso es aquel en el cual sobre un capítulo se intenta arrastrar o pegar un capítulo ya existente en el Árbol de descomposición. Recuerde que los códigos de los capítulos son únicos por lo que no pueden estar repetidos como capítulos. Si quiere repetir un capítulo, puede hacerlo siempre y cuando el código sea diferente. Para resolver este tipo de problemas esta la opción del menú contextual **Pegar duplicado**.

### **Copiar una partida arrastrándola desde un Generador de precios o desde un banco de precios en Internet**

A partir de la revisión 2016.i, si se arrastra un fichero BC3 conteniendo un concepto de tipo partida o de tipo precio simple sobre un capítulo o partida desplegada en *Arquímedes*, el concepto se inserta en la posición donde se suelta o se pregunta si se desea añadir también los capítulos a los que pertenece la unidad de obra en el Generador de precios. Esto permite arrastrar conceptos desde un Generador de precios o desde páginas WEB como las del Generador de precios o ACAE.

 $\blacksquare$   $\blacktriangleright$   $\blacksquare$  programas Herramientas de aplicación Inicio Compartir Vista Administrar  $\uparrow$  $\frac{1}{2}$  « Versión 2016 » programas » v ひ Buscar en program... Nombre Fecha de modifica... Tipo Acceso rápido cypenet 07/09/2015 10:41 **Escritorio** Carpeta de arch  $\overline{\phantom{a}}$  fds 21/12/2015 8:33 Carpeta de arch Descargas K Abastecimiento de agua.exe 28/01/2016 12:13 Aplicación **图 Documentos** an Alcantarillado.exe 28/01/2016 12:13 Aplicación Imágenes 28/01/2016 18:15 Arquímedes y control de obra.exe Aplicación  $\sqrt{\hat{\mathbf{x}}\cdot\mathbf{r}}$  Arquímedes. Edición ASEMAS.exe 28/01/2016 18:14 Dropbox Aplicación Arquímedes. Edición IVE.exe 28/01/2016 18:14 Aplicación **C** OneDrive Arquímedes. Versión estudiantes. En cast... 28/01/2016 18:14 Aplicación **B** Arquímedes.ey Este equipo Abrir  $\mathbf{B}$  arqutil.exe Backup (D:) Enable/Disable Digital Signature Icons **Q** arqvisuaesp.ex **W** arqvisuaint.exe D Ejecutar como administrador  $\rightarrow$  Red Solucionar problemas de compatibilidad \* Biblioteca de d . Grupo en el hogar **D** checklic.exe Anclar a Inicio Comprobación & Edit with Notepad++ CYPE 3D. Versi Digitalizar con Windows Defender... CYPE 3D.exe | andir al archivo... CYPE 2016 (Ca Banadir a "Arquímedes.rar" U CYPE UPONOF Añadir y enviar por email... Añadir a "Arquímedes.rar" y enviar por email **EXPECADMER** Anclar a la barra de tareas CYPECAD.exe Restaurar versiones anteriores CYPE-Connect  $\rightarrow$ Fnyjar a **B** Cypedoc. Libro 图 Cypedoc. Man Cortar **V** CYPELEC REBT Copiar CYPETEL ICT.e Crear acceso directo **CYPETHERMA** Eliminar CYPETHERM B Cambiar nombre CYPETHERM H **TE** CYPETHERM H Propiedades <mark>«E</mark> Detalles constructivos.exe 28/01/2016 12:13 Aplicación A Electrificación.exe 28/01/2016 12:13 Aplicación Elementos de cimentación.exe 28/01/2016 12:12 Aplicación *C* Escaleras.exe 28/01/2016 12:12 Aplicación S Estudio básico de seguridad v salud.exe 28/01/2016 12:12 Aplicación  $\overline{\overline{}}$ E 4.463 elementos 1 elemento seleccionado 964 KB

*Tenga en cuenta que para que el sistema operativo permita arrastrar objetos entre un navegador de Internet y Arquímedes debe ejecutar al menos una vez el programa Arquímedes con permisos de Administrador.*

Con permisos para usar el Generador de precios, si se arrastra el botón Arrastrar BC3 sobre Arquímedes **(27** al soltarlo sobre un capítulo o partida desplegada en *Arquímedes* se pregunta si se desea añadir también los capítulos a los que pertenece la unidad de obra. En cambio, si se contesta que no, solamente se añade la unidad de obra al capítulo o partida desplegada.

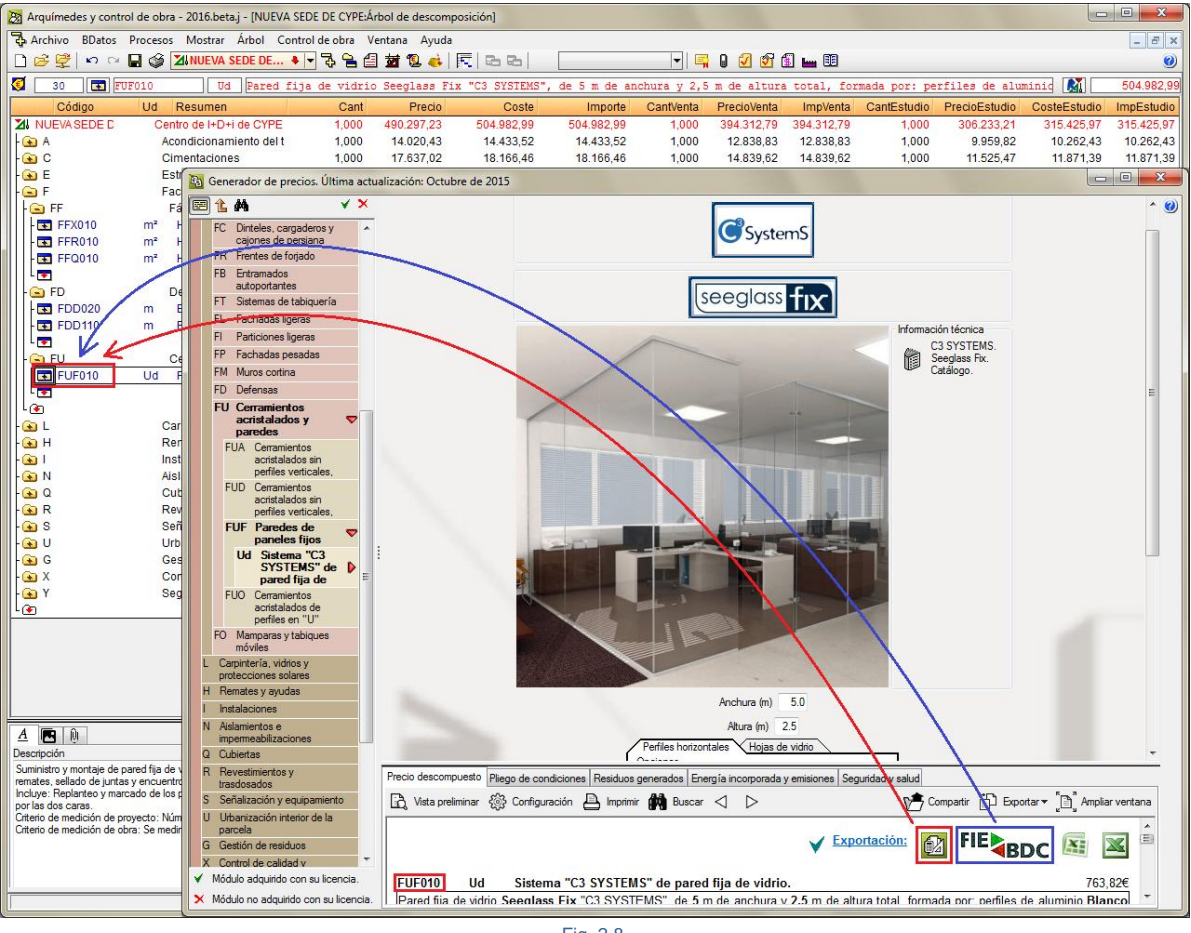

Fig. 2.8

**FIE** BDC El botón **Arrastrar BC3 sobre Arquímedes u otro programa de mediciones y presupuestos** permite arrastrar un concepto de tipo partida sobre un capítulo o partida desplegada en Arquímedes u otros

programas. En cambio, difiere del botón Arrastrar BC3 sobre Arquímedes **eta** en que no pregunta si se desea añadir también los capítulos a los que pertenece la unidad de obra. En este caso se añade la unidad de obra al capítulo o partida desplegada justo en la posición donde se suelta si el programa receptor dispone de esta posibilidad.

Si no dispone de permisos para emplear el Generador de precios, puede acceder a la página WEB [www.generadordeprecios.info](http://www.generadordeprecios.info/) para copiar partidas.

*Debe tener en cuenta que al copiar partidas arrastrándolas desde un Generador de precios éstas solamente incluirán el precio con su descomposición así como una descripción compuesta por el resumen más las características técnicas y los criterios de medición en proyecto y obra.*

Dispone de más información en el apartado de este manual 2.13.2. Añadir e insertar nuevas partidas y edición de [partidas ya existentes](http://www.cype.net/manuales/arquimedes/Cype_arquim_c2_13_conex_generador_precios.pdf)

### **Problemas y solución al arrastrar una unidad de obra desde el Generador de precios versión online a Arquímedes o a un programa de presupuestos**

Cuando se arrastra una unidad de obra desde la versión WEB (online) del Generador de precios con la intención de copiarla y pegarla en Arquímedes o en un programa de presupuestos, el Generador de precios, a través del evento Windows **Arrastrar,** crea un enlace a un fichero BC3 temporal con la unidad de obra que se estaba visualizando en el Generador de precios en ese momento. Al soltar con el evento Windows **Soltar** dicha unidad de obra sobre el programa receptor (programa de presupuestos), llega un enlace con una ruta local donde se localiza el fichero BC3 con la unidad de obra que se arrastró.

Si se tiene un cortafuego (el firewall de Windows o el del propio antivirus) o alguna funcionalidad del antivirus bloqueándole el acceso a determinados lugares, como puede ser una red privada o pública de Internet o a un determinado directorio, se produce un bloqueo al proceso de lectura del enlace que no permite leer el fichero BC3 en el programa receptor.

Otras veces lo que suele pasar es que se deniegan los permisos de comunicación en redes privadas o públicas que solicita el Firewall de Windows a las aplicaciones, impidiendo la interpretación de los enlaces al soltarlos sobre otros programas receptores.

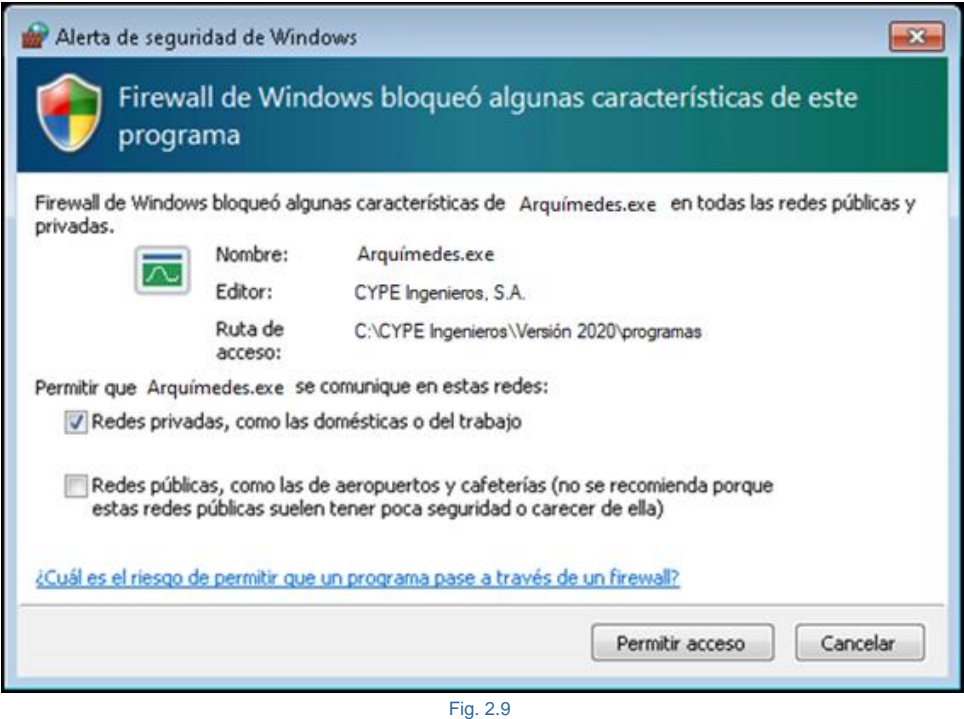

Para solucionarlo hay que abrir el Firewall de Windows y asegurarse que permite a Arquímedes o al programa de presupuestos que se comuniquen en redes privadas e ir al programa de antivirus y excluir del análisis al programa de presupuestos.

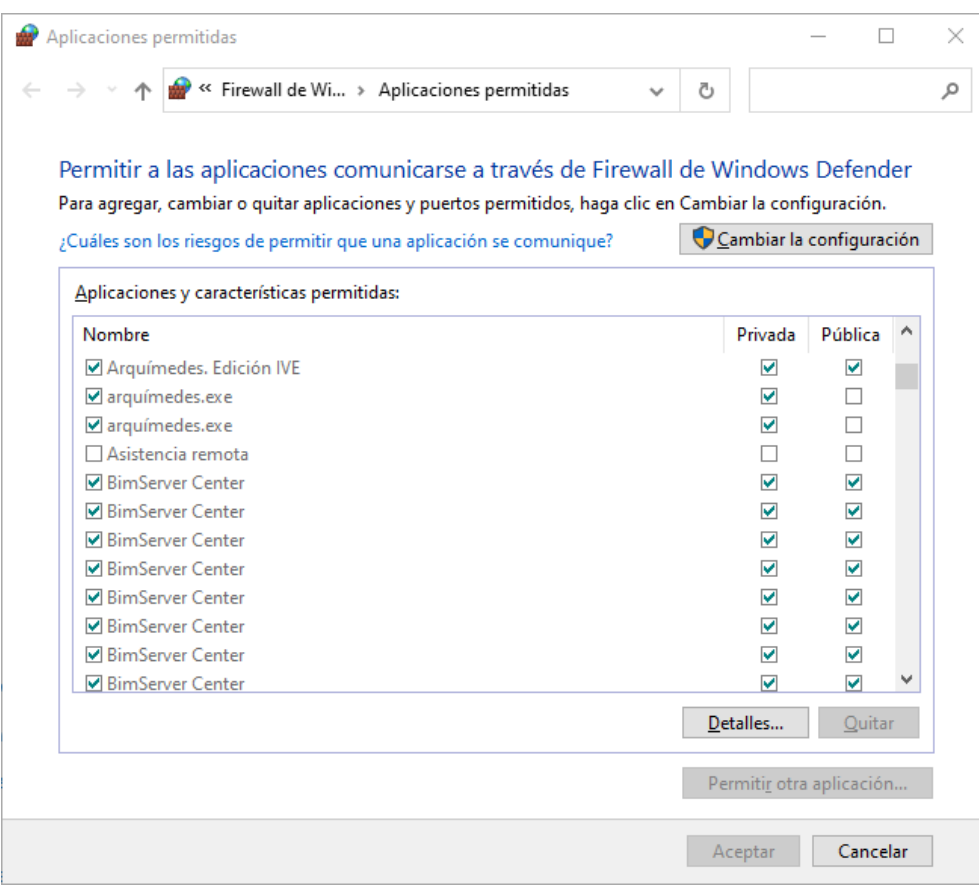

## <span id="page-11-0"></span>**2.2.5. Borrar conceptos**

Hay que distinguir entre eliminar un concepto de la base de datos y eliminarlo de la descomposición de de otro concepto o eliminarlo del árbol de descomposición.

Para poder eliminar un concepto de la base de datos este no puede estar siendo empleado en el **Árbol de descomposición**. Al eliminar el concepto este puede seguir estando empleado en alguna otra descomposición del árbol o puede ser eliminado completamente del árbol de descomposición del Presupuesto o Banco de precios lo que significará que el concepto ha quedado desconectado del árbol pero sigue estando en la base de datos.

Para borrar un concepto solo lo podrá realizar estando trabajando en las ventanas **Árbol de descomposición** o **Lista de conceptos**. Y podrá eliminar el concepto seleccionado por medio de la tecla **Suprimir** del teclado o pulsando con el botón derecho del ratón sobre el concepto a eliminar y en el menú contextual que se muestra seleccionando la opción **Borrar**. Estando en la ventana **Lista de conceptos**, si el concepto está siendo empleado en alguna descomposición, no podrá ser borrado advirtiéndose de este hecho.

Al eliminar conceptos de una Base de datos, pueden darse los siguientes casos:

- Si el concepto a eliminar esta siendo usado en la descomposición de algún concepto o en el control de obra como suministro, este quedará como desconectado pero no se habrá eliminado de la memoria, es decir no lo veremos como parte de la descomposición del concepto del que colgaba, pero sí en la descomposición del concepto o conceptos donde sí que está siendo usado.

- Si el concepto a eliminar no está siendo usado en la descomposición de ningún concepto ni en el control de obra como suministro, se preguntará si se quiere eliminar de la BD, es decir de la memoria. Y si se contesta negativamente quedará como no referenciado, de forma que no lo veremos como parte de la descomposición de ningún concepto, se mantendrá en la memoria para su posterior inclusión en la descomposición de algún concepto si se desea.
- Si los conceptos a eliminar no están siendo usados en ninguna línea de descomposición ni en el control de obra como suministro, ejemplo, cuando se eliminan más de una partida, se preguntará si se quieren eliminar los conceptos de la lista que se presenta o eliminar todos los conceptos no usados, es decir todos los que figuran como no referenciados en la memoria.

## <span id="page-12-0"></span>**2.2.6. Copia del contenido de celdas, columnas y tablas de conceptos**

Puede copiar contenido de ventanas de trabajo (Árbol de descomposición, Lista de conceptos, Jerarquía de capítulos y Mediciones / Certificaciones), de tablas de mediciones (de presupuesto, de venta, de estudio, de ejecución o de certificación) y de ventanas tipo lista; como pueden ser datos concretos de celdas, líneas, subtablas o tablas. Estas opciones permiten llevar información a Excel o a otra aplicación en la que sea posible pegar información desde el portapapeles del sistema operativo. La copia de esta información se realiza del siguiente modo:

### - **Copia desde las ventanas de trabajo**

En las ventanas de trabajo se puede copiar al portapapeles el contenido de una celda, columna o tabla mediante las siguientes opciones:

### o **Copiar celda**

Esta opción se encuentra en el menú contextual que aparece cuando se pulsa con el botón derecho del ratón sobre una celda de la ventana de trabajo y copiará al portapapeles del sistema operativo el contenido de la celda en la que está posicionado el puntero del ratón.

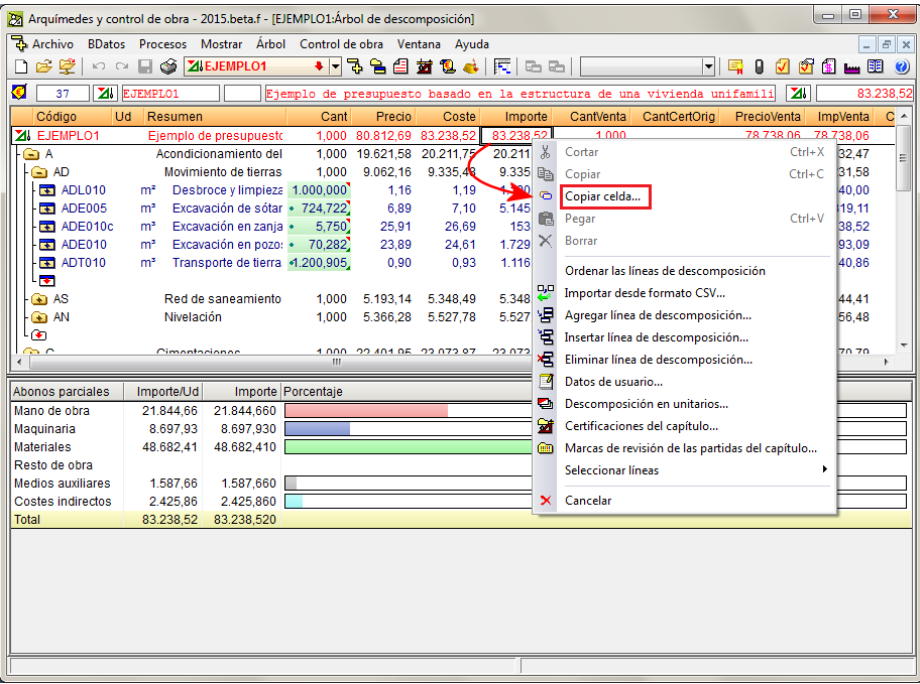

Fig. 2.11

CYPE- 13

### o **Copiar tabla**

Esta opción se encuentra en el menú contextual que aparece cuando se pulsa con el botón derecho del ratón sobre la cabecera de la ventana de trabajo y copiará al portapapeles del sistema operativo la tabla entera de la ventana de trabajo. En el mismo menú contextual se encuentra la opción **Copiar columna**.

#### o **Copiar columna**

Esta opción se encuentra en el menú contextual que aparece cuando se pulsa con el botón derecho del ratón sobre la cabecera de la ventana de trabajo y copiará al portapapeles del sistema operativo la columna en la que está posicionado el puntero del ratón. En el mismo menú contextual se encuentra la opción **Copiar tabla**.

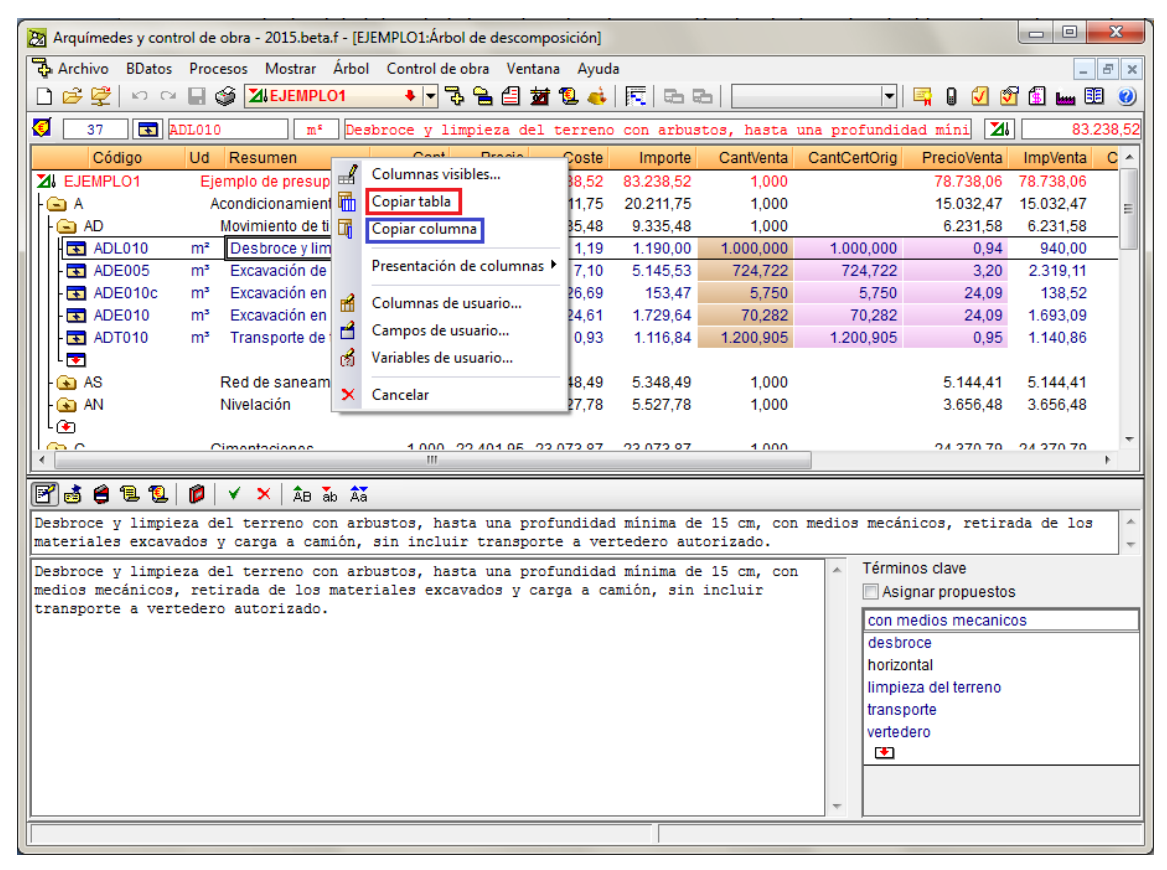

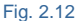

#### - **Copia desde las tablas de medición**

En las tablas de medición se puede copiar al portapapeles el contenido de una celda o columna mediante las siguientes opciones:

### o **Copiar celda**

Esta opción se encuentra en el menú contextual que aparece cuando se pulsa con el botón derecho del ratón sobre una celda de una tabla de mediciones (de presupuesto, de venta, de estudio, de ejecución o de certificación) y copiará al portapapeles del sistema operativo el contenido de la celda en la que está posicionado el puntero del ratón.

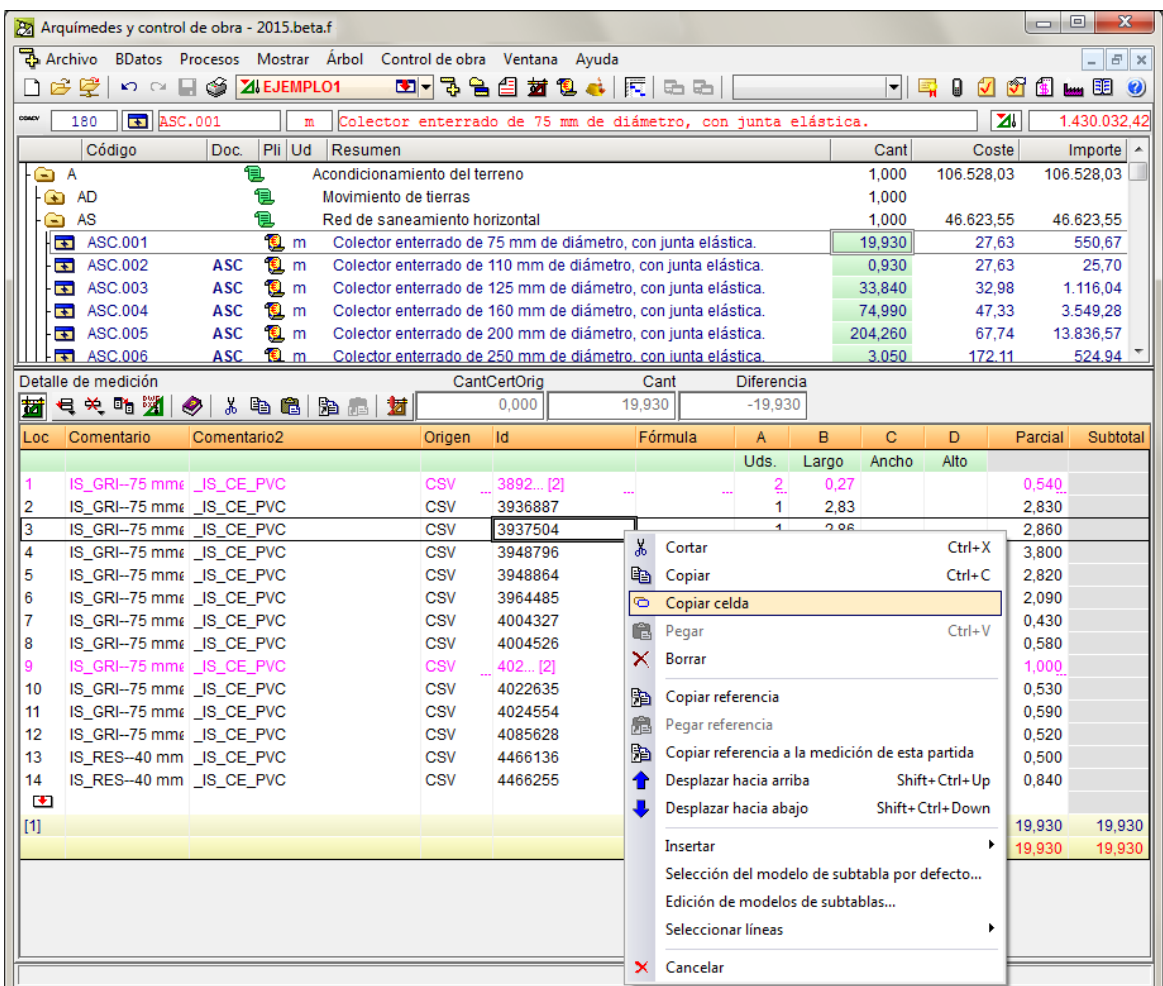

### o **Copiar tabla**

Esta opción se encuentra en el menú contextual que aparece cuando se pulsa con el botón derecho del ratón sobre la cabecera de la una tabla de medición (de presupuesto, de venta, de estudio, de ejecución o de certificación) y copiará al portapapeles del sistema operativo la tabla completa. En el mismo menú contextual se encuentra la opción **Copiar columna**.

### o **Copiar columna**

Esta opción se encuentra en el menú contextual que aparece cuando se pulsa con el botón derecho del ratón sobre la cabecera de la una tabla de medición (de presupuesto, de venta, de estudio, de ejecución o de certificación) y copiará al portapapeles del sistema operativo la columna en la que está posicionado el puntero del ratón. En el mismo menú contextual se encuentra la opción **Copiar tabla**.

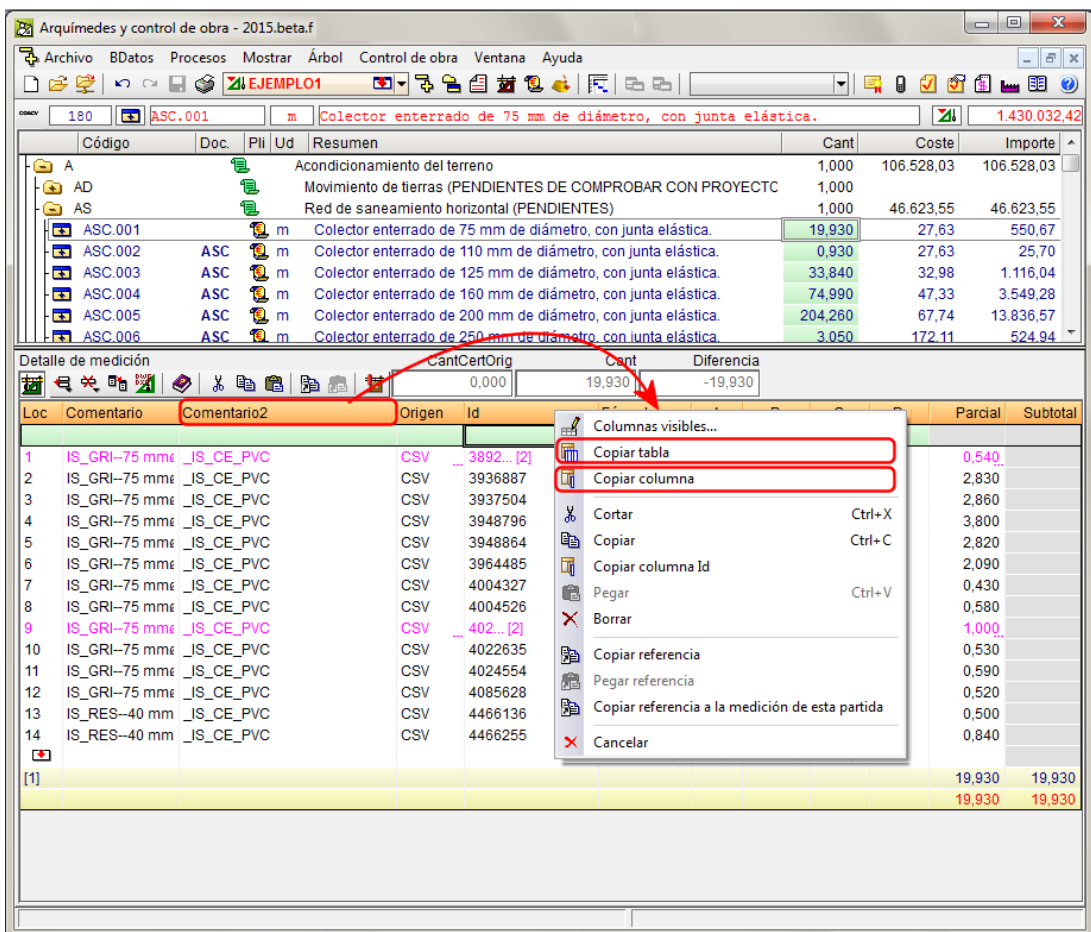

Esta opción tiene una particularidad cuando se ejecuta en tablas de medición con líneas agrupadas y mediciones provenientes de ficheros XCA (Allplan) o CSV. Estas tablas disponen de la columna denominada **id**. Si se pulsa el botón derecho del ratón sobre la cabecera de la columna **id**, aparecerán dos opciones para copiar columnas:

### **Copiar Columna**

Copiar la columna tal y como se ve en la tabla de medición de Arquímedes (opción 2 de la [Fig. 2.16\)](#page-16-0)

### **Copiar columna id**

Copia el contenido integro de la columna **id** de las mediciones agrupadas de una celda o columna (opción 1 de l[a Fig. 2.16\)](#page-16-0)

|                                                                                                    |                                                                               |                                                                                        |                                                     |            |              |                |                                                               |                   |    |            |              | $\begin{array}{c c c c c} \hline \multicolumn{3}{c }{\textbf{a}} & \multicolumn{3}{c }{\textbf{b}} \end{array}$                                                                                                    |                    | $\mathbf{x}$     |
|----------------------------------------------------------------------------------------------------|-------------------------------------------------------------------------------|----------------------------------------------------------------------------------------|-----------------------------------------------------|------------|--------------|----------------|---------------------------------------------------------------|-------------------|----|------------|--------------|----------------------------------------------------------------------------------------------------|--------------------|------------------|
| Pa Arquímedes y control de obra - 2015.f                                                                       |                                                                               |                                                                                        |                                                     |            |              |                |                                                               |                   |    |            |              |                                                                                                    |                    |                  |
| Archivo BDatos Procesos Mostrar Árbol<br>Control de obra Ventana Ayuda                                         |                                                                               |                                                                                        |                                                     |            |              |                |                                                               |                   |    |            |              |                                                                                                    |                    | F X              |
|                                                                                                    | 60<br>ဂေးမ∣ု@                                                                 | ZI EJEMPLO1                                                                            |                                                     |            |              |                | ◘ 5 2 2 4 2 4 民 8 8 1                                         |                   |    |            |              | $\begin{array}{c c c c c c c c c} \hline \multicolumn{3}{c }{\mathbf{\blacksquare}} & \multicolumn{3}{c }{\mathbf{\blacksquare}} & \multicolumn{3}{c }{\mathbf{\blacksquare}} & \multicolumn{3}{c }{\mathbf{\blacksquare}} & \multicolumn{3}{c }{\mathbf{\blacksquare}} & \multicolumn{3}{c }{\mathbf{\blacksquare}} & \multicolumn{3}{c }{\mathbf{\blacksquare}} & \multicolumn{3}{c }{\mathbf{\blacksquare}} & \multicolumn{3}{c }{\mathbf{\blacksquare}} & \multicolumn{3}{c }{\mathbf{\blacksquare}} & \multicolumn$ | 酮                  | $\boldsymbol{Q}$ |
| $\boxed{\bullet}$ ASC.001<br>180<br>COACH<br>Colector enterrado de 75 mm de diámetro, con junta elástica.<br>m |                                                                               |                                                                                        |                                                     |            |              |                |                                                               |                   |    |            |              | ZI.                                                                                                    | 1.430.032,42       |                  |
|                                                                                                    | Código                                                                        | Pli Ud<br>Doc.                                                                         | Resumen                                             |            |              |                |                                                               |                   |    | Cant       |              | Coste                                                                                                    | Importe $\sim$     |                  |
|                                                                                                    | ZII EJEMPLO1                                                                  | đ                                                                                      | EJEMPLO DE PRESUPUESTO BASADO EN LA ESTRUCTURA DE U |            |              |                |                                                               |                   |    | 1,000      | 1.430.032.42 |                                                                                                    | 1.430.032.42       |                  |
| $\overline{A}$<br>18.<br>Acondicionamiento del terreno<br>$\rightarrow$                                        |                                                                               |                                                                                        |                                                     |            |              |                |                                                               |                   |    | 1,000      | 106.528.03   |                                                                                                    | 106.528.03         |                  |
|                                                                                                    | <b>AD</b><br>Movimiento de tierras (PENDIENTES DE COMPROBAR CON PROYECTC<br>G |                                                                                        |                                                     |            |              |                |                                                               |                   |    | 1.000      |              |                                                                                                    |                    |                  |
|                                                                                                    | 包<br>AS<br>Red de saneamiento horizontal (PENDIENTES)<br>G                    |                                                                                        |                                                     |            |              |                |                                                               |                   |    | 1.000      | 46.623.55    |                                                                                                    | 46.623.55          |                  |
|                                                                                                    | $\blacksquare$ ASC.001                                                        | 良 m<br>Colector enterrado de 75 mm de diámetro, con junta elástica.                    |                                                     |            |              |                |                                                               |                   |    | 19.930     |              | 27.63                                                                                                    | 550.67             |                  |
|                                                                                                    | $\blacksquare$ ASC.002                                                        | 乱 m<br><b>ASC</b>                                                                      |                                                     |            |              |                | Colector enterrado de 110 mm de diámetro, con junta elástica. |                   |    | 0.930      |              | 27.63                                                                                                    | 25,70              |                  |
|                                                                                                    | $\blacksquare$ ASC.003                                                        | O.<br>Colector enterrado de 125 mm de diámetro, con junta elástica.<br><b>ASC</b><br>m |                                                     |            |              |                |                                                               |                   |    | 33,840     |              | 32.98                                                                                                    | $1.116,04$ $\cdot$ |                  |
|                                                                                                    | Detalle de medición                                                           |                                                                                        |                                                     |            | CantCertOrig |                | Cant                                                          | <b>Diferencia</b> |    |            |              |                                                                                                    |                    |                  |
| 莤                                                                                                    | 号关略键                                                                          | Y.<br>40 C<br>◉                                                                        | <b>阳</b> 日<br>樹                                     |            | 0.000        |                | 19,930                                                        | $-19.930$         |    |            |              |                                                                                                    |                    |                  |
| Loc.                                                                                                    | Comentario                                                                    | Comentario <sub>2</sub>                                                                |                                                     | Origen     | Id           |                | Eármulo                                                       |                   | D. | $\sim$     | Đ            | Parcial                                                                                                    | Subtotal           |                  |
|                                                                                                    |                                                                               |                                                                                        |                                                     |            |              | ⊣              | Columnas visibles                                             |                   |    |            | lito         |                                                                                                    |                    |                  |
|                                                                                                    | IS_GRI-75 mm [ _IS_CE_PVC                                                     |                                                                                        |                                                     | <b>CSV</b> | 3892[2]      | 冊              | Copiar tabla                                                  |                   |    |            |              | 0.540                                                                                                    |                    |                  |
| 2                                                                                                    | IS GRI-75 mmg IS CE PVC                                                       |                                                                                        |                                                     | CSV        | 3936887      | 圃              | Copiar columna                                                |                   |    |            |              | 2,830                                                                                                    |                    |                  |
| 3                                                                                                    | IS GRI-75 mmg IS CE PVC                                                       |                                                                                        |                                                     | CSV        | 3937504      | đή             | Buscar en columna                                             |                   |    | $Ctrl + F$ |              | 2,860                                                                                                    |                    |                  |
| 4                                                                                                    | IS GRI-75 mmg IS CE PVC                                                       |                                                                                        |                                                     | <b>CSV</b> | 3948796      |                |                                                               |                   |    |            |              | 3,800                                                                                                    |                    |                  |
| 5                                                                                                    | IS_GRI--75 mmg _IS_CE_PVC                                                     |                                                                                        |                                                     | <b>CSV</b> | 3948864      | Ж              | Cortar                                                        |                   |    | $Ctrl+X$   |              | 2.820                                                                                                    |                    |                  |
| 6                                                                                                    | IS_GRI--75 mmg _IS_CE_PVC                                                     |                                                                                        |                                                     | <b>CSV</b> | 3964485      | G <sub>a</sub> | Copiar                                                        |                   |    | $Ctrl + C$ |              | 2,090                                                                                                    |                    |                  |
| 7                                                                                                    | IS GRI-75 mmg IS CE PVC                                                       |                                                                                        |                                                     | <b>CSV</b> | 4004327      | 圃              | Copiar columna Id                                             |                   |    |            |              | 0,430                                                                                                    |                    |                  |
| 8                                                                                                    | IS GRI-75 mmg IS CE PVC                                                       |                                                                                        |                                                     | CSV        | 4004526      |                |                                                               |                   |    |            |              | 0,580                                                                                                    |                    |                  |
| 9                                                                                                    | IS GRI-75 mm IS CE PVC                                                        |                                                                                        |                                                     | <b>CSV</b> | 402[2]       | ê              | Pegar                                                         |                   |    | $Ctrl + V$ |              | 1.000                                                                                                    |                    |                  |
| 10                                                                                                    | IS_GRI-75 mmg _IS_CE_PVC                                                      |                                                                                        |                                                     | <b>CSV</b> | 4022635      | ×              | <b>Borrar</b>                                                 |                   |    |            |              | 0.530                                                                                                    |                    |                  |
| 11                                                                                                    | IS_GRI--75 mmg _IS_CE_PVC                                                     |                                                                                        |                                                     | <b>CSV</b> | 4024554      |                | Copiar referencia                                             |                   |    |            |              | 0.590                                                                                                    |                    |                  |
| 12                                                                                                    | IS_GRI--75 mmg  _IS_CE_PVC                                                    |                                                                                        |                                                     | CSV        | 4085628      | i.             |                                                               |                   |    |            |              | 0,520                                                                                                    |                    |                  |
| 13                                                                                                    | IS RES-40 mm IS CE PVC                                                        |                                                                                        |                                                     | <b>CSV</b> | 4466136      | 烏              | Pegar referencia                                              |                   |    |            |              | 0,500                                                                                                    |                    |                  |
| 14                                                                                                    | IS_RES-40 mm   IS_CE_PVC                                                      |                                                                                        |                                                     | CSV        | 4466255      | P)             | Copiar referencia a la medición de esta partida               |                   |    |            |              | 0.840                                                                                                    |                    |                  |
| 凹                                                                                                    |                                                                               |                                                                                        |                                                     |            |              | ×              | Cancelar                                                      |                   |    |            |              |                                                                                                    |                    |                  |
| $[1]$                                                                                                    |                                                                               |                                                                                        |                                                     |            |              |                |                                                               |                   |    |            |              | 19,930                                                                                                    | 19,930             |                  |
|                                                                                                    |                                                                               |                                                                                        |                                                     |            |              |                |                                                               |                   |    |            |              | 19.930                                                                                                    | 19,930             |                  |
|                                                                                                    |                                                                               |                                                                                        |                                                     |            |              |                |                                                               |                   |    |            |              |                                                                                                    |                    |                  |

Fig. 2.15

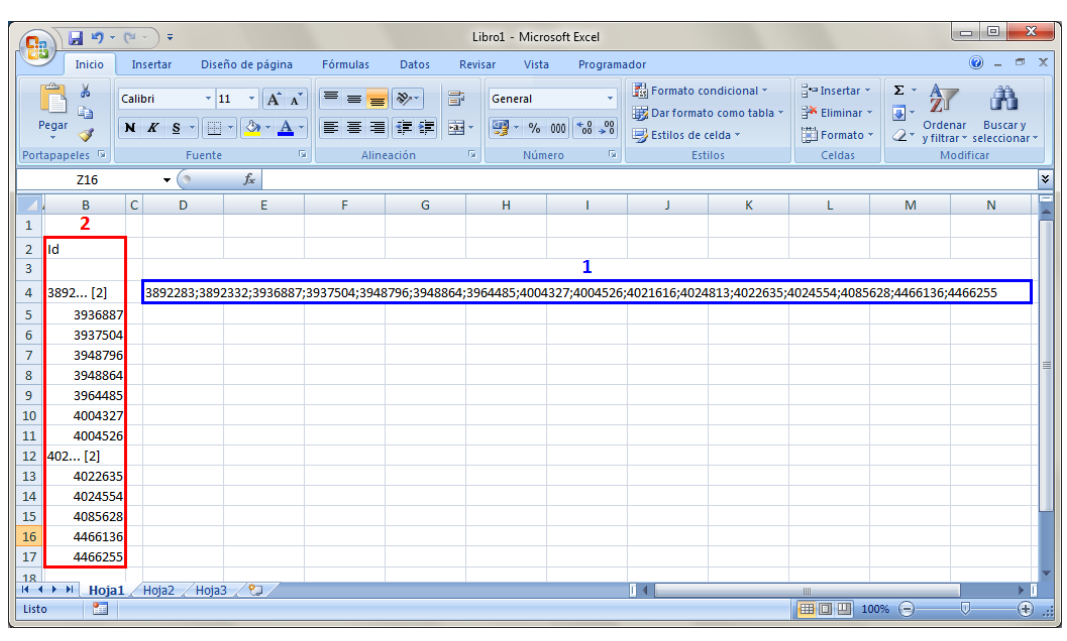

<span id="page-16-0"></span>Por otro lado, si se pulsa la tecla **Mayúsculas** a la vez que se pulsa el botón derecho del ratón sobre la celda de un id o sobre la cabecera de la columna **id** y en el menú contextual se pulsa sobre la opción **Copiar columna id,** se pregunta por la configuración del contenido a copiar.

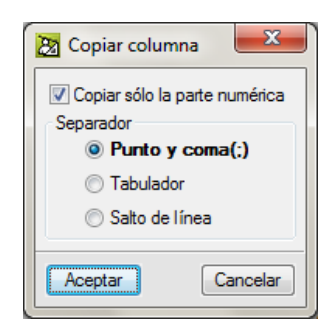

Fig. 2.17